# Le Projet Arduino

#### Présentation

#### Anatomie de la carte Uno

## L'environnement de développement

### La structure du croquis

#### Exemple de programme

# Présentation

- Projet initié en 2005 par Massimo Banzi
- Destiné à des étudiants en design
- Solution complète (matériel & logiciel
- Pas de prérequis
- Large communauté d'utilisateurs
- **Open source**
- Coût réduit

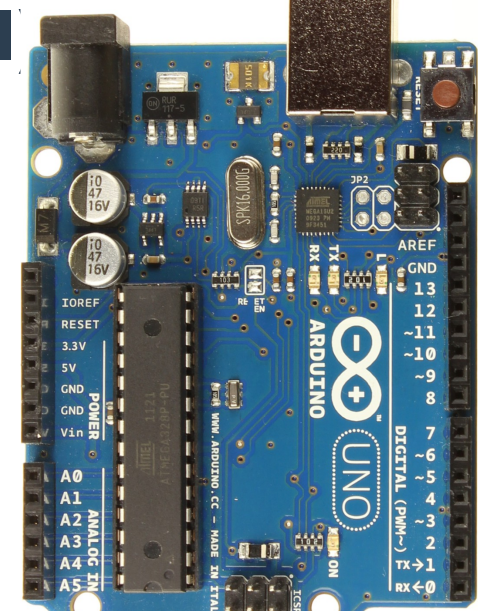

## Anatomie de la carte Uno

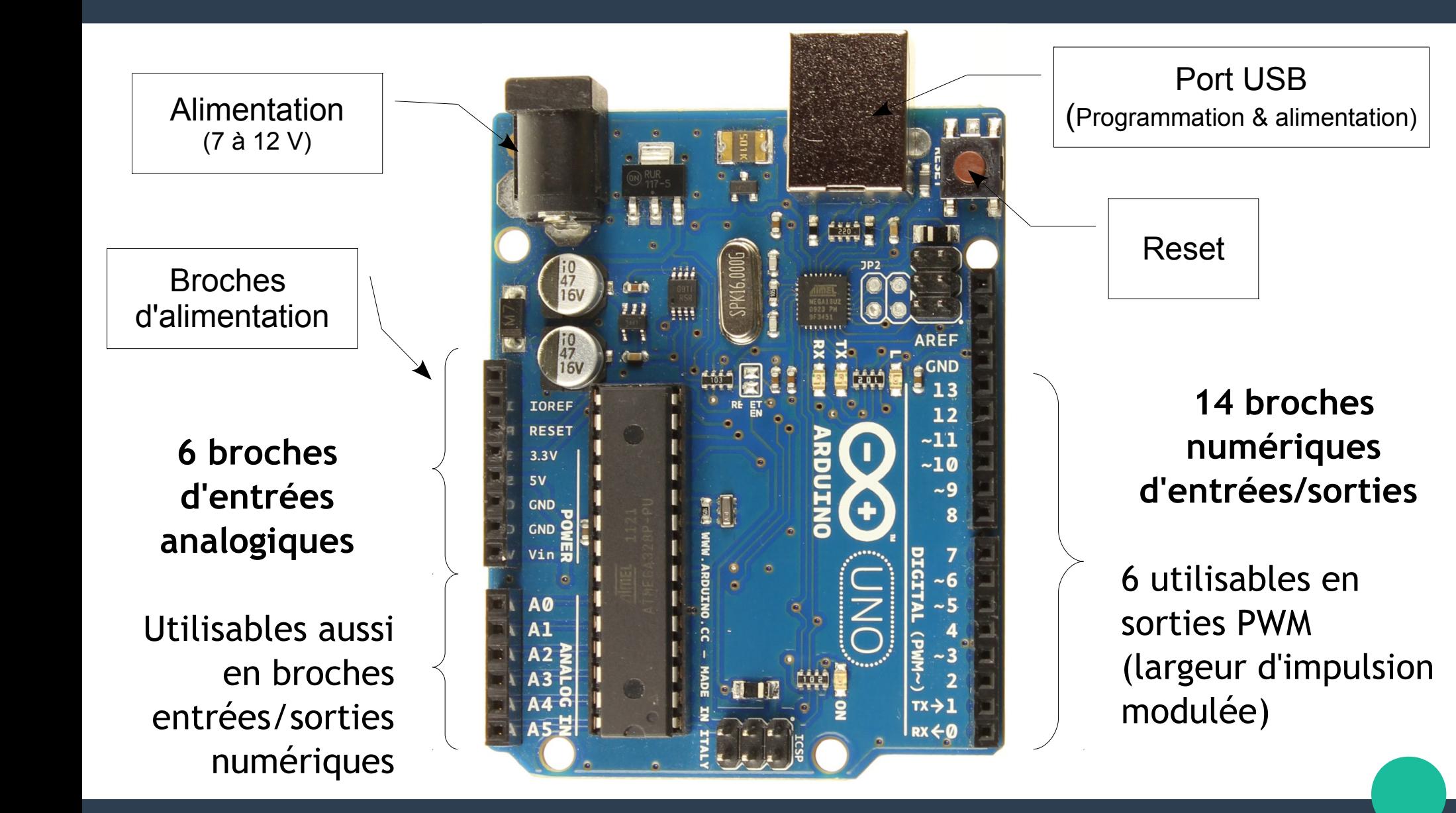

# L'environnement de développement

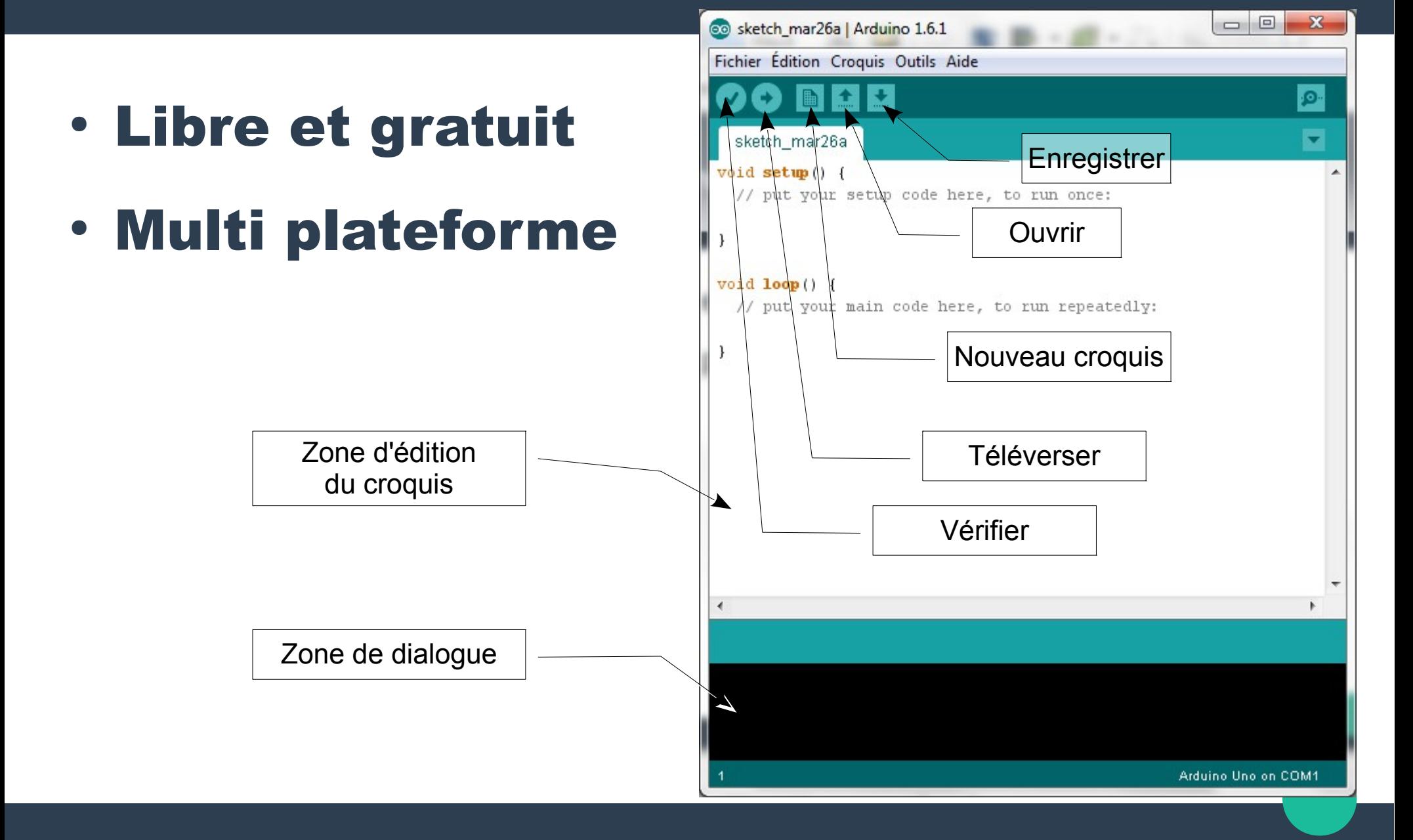

## La structure du croquis

#### Un croquis est composé de 2 fonctions au minimum :

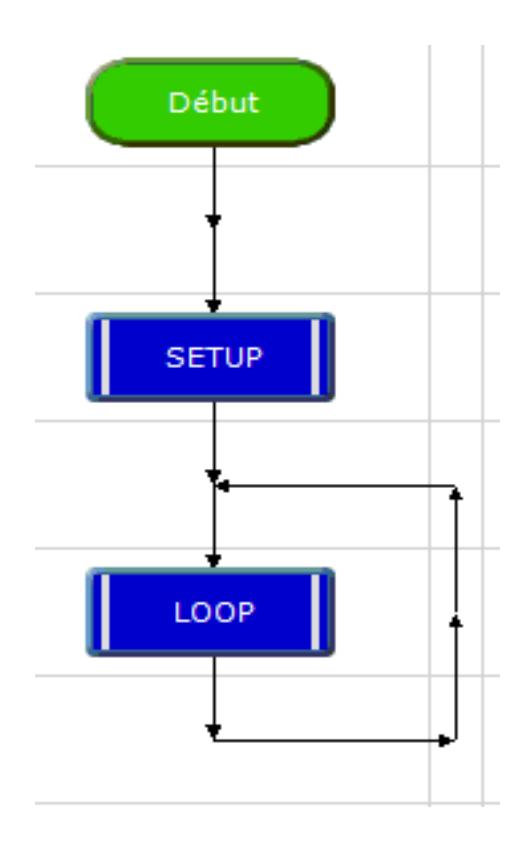

#### La fonction « setup »

- Exécutée une seule fois
- Permet de faire les initialisations nécessaires

#### La fonction «loop»

- Répétée indéfiniment
- Le programme proprement dit

#### Exemple de programme : blink

 $\setminus$  Un bloc de Blink : Fait clignoter une LED à une fréquence de 2 secondes de façon répétitive. commentaires commence La plupart des Arduino on une LED implantée sur le circuit imprimé. par Sur la carte Uno et sur la carte Leonardo cette LED est connectée à la broche numérique n°13. Si vous n'êtes pas sûr de la broche à laquelle elle est raccordée  $/$ \* sur votre modèle de carte, ur http://arduino.cc Les mots clé du langage et se termine modifié le 8/May 2014 par sont affichés en orange par traduit le  $\angle$ 5 mars 2015 pa \*\*\*\*\*\*\*\*\*\*\*\*\*\*\*\*\*\*\* // La fonction setup est exécutée une fois à la mise sous tension de la carte ou après l'appui sur le bouton reset Les constantes sont void setup() { // Initialiser la broche numérique 13 com affichées en bleu pinMode(13, OUTPUT);  $\mathcal{F}$ // La fonction loop est/exécutée en boucle indéfiniment void loop () { digitalWrite(13, HIGH);  $\frac{1}{2}$  Allumer la LED (HIGH correspond au niveau de tension actif) delay (1000) ; // Attendre une seconde digitalWrite(13, LOW);  $\frac{1}{\sqrt{2}}$  Eteindre la LED en positionant la tension à LOW  $delay(1000)$ ; // Attendre une seconde Commentaires de ligne : Tout ce qui suit // est ignoré jusqu'à la fin de la ligne